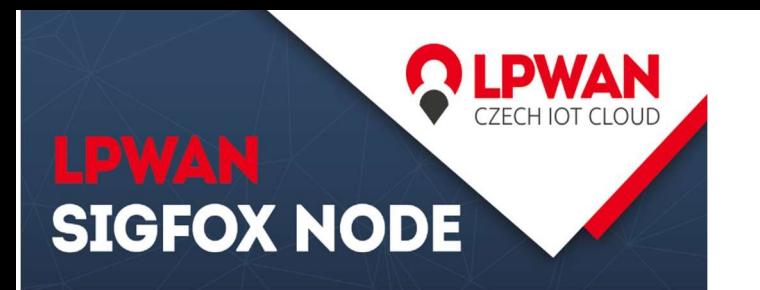

### Další možná zapojení a použití

Pokud modul odpověděl OK, můžete poslat první data příkazem:

#### AT\$SF=01020304

Na stránkách www.lpwan.cz je k dispozici ke stažení datasheet, který obsahuje návody, ukázky kódů a seznam AT příkazů a použítí.

LPWAN Sigfox node Lze připojit k Arduinu, Raspberry a obecně k čemukoliv co má RX a TX. Modul obsahuje anténu s velkým ziskem a tak není problém komunikovat i v místech, kde není pokrytí sítí SigFox dokonalé.

# **SIGFOX NODE**

### Kdo jsme

### O naší společnosti

Zabýváme se výzkumem a vývojem inteligentních systémů pro internet věcí nové generace. Testujeme LoRa a Sigfox modemy od různých výrobců na kompatibilitu použití v ČR. Vyvíjíme koncová měřící a řídící zařízení pro sítě LPWAN. Navrhujeme napájecí systémy a optimalizujeme algoritmy pro nejnižší možnou spotřebu energie. Zkoumáme možnosti použití nejrůznějších periferií.Vytváříme přehledný informační systém pro komunikaci s internetem věcí. Poskytujeme poradenství v oblasti ekosystému LPWAN sítí.

### Kontakt

Telefon: +420 777 454 055 E-mail: info@lpwan.cz Web: WWW.LPWAN.CZ Prosím, začněte s experimenty pomocí tohoto návodu, který pomůže s připojením modulu a ověřením funkčnosti

### **SIGFOX NODE**

### PRVNÍ SPUŠTĚNÍ

### JAK POSLAT DATA DO SÍTĚ LPWAN BĚHEM 10 MINUT

SIGFOX NODE MŮŽETE KOUPIT NA **WWW.LPWAN.CZ** 

Telefon: (+420) 777 454 055 E-mail: info@lpwan.cz

.<br>SIGFOX NODE MŮŽETE KOUPIT NA **WWW.LPWAN.CZ** 

Telefon: (+420) 777 454 055 E-mail: info@lpwan.cz

SIGFOX NODE MŮŽETE KOUPIT NA **WWW.LPWAN.CZ** 

Telefon: (+420) 777 454 055 E-mail: info@lpwan.cz

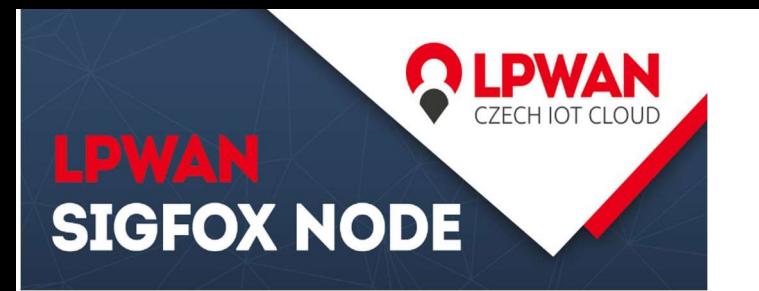

### Schéma zapojení

Nejprve si rozbalíme modul Sigfox node a USB UART převodník. Při rozbalovaní u Sigfox node modulu pozor na etiketu s ID a PAC (důležité pro registraci do sítě) aby nedošlo k jejímu poškození. K propojení jsou zapotřebí pouze 4 propojovací vodiče (samice-samice). Zapojte LPWAN Sigfox node a USB převodník dle následujícího schématu:

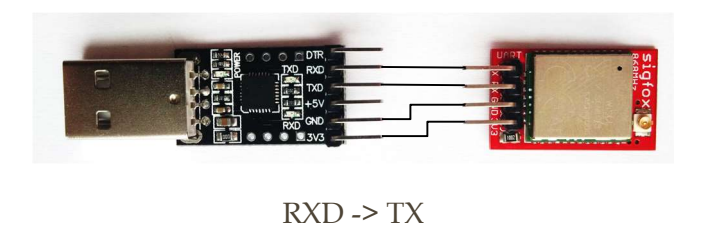

 $TXD \rightarrow RX$ 

GND -> GND

 $3v3 \ge 3v3$ 

Po propojení s převodníkem můžete pokračovat se zapojením antény, kde se použije krátký prodlužovací koaxiální kabel, který spojí Sigfox node s anténou.

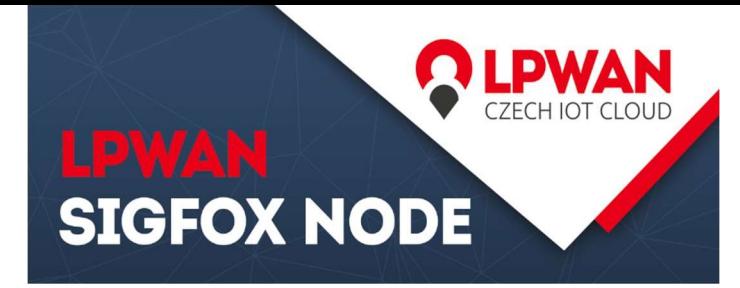

### Instalace Arduino IDE a první AT příkaz

Navštivte stránky www.arduino.cc a v horní části stránky v menu rozklikněte "Software" poté ve spodní části webu pod nadpisem "Download the Arduino IDE" v pravé části najdete odkazy na stažení aktuální verze pro příslušný OS. Pravděpodobně si zvolíte Windows installer. Po kliknutí na zvolený operační systém pokračujte stisknutím tlačítka "Just download". Tento software stáhněte a nainstalujte.

Převodník s propojeným modulem a zapojte do USB vašeho počítače. Ovladače k zařízení se nainstalují automaticky. Po zapojení proto chvíli sečkejte. Jakmile se ovladače nainstalují, spusťte Arduino IDE. V horním menu programu si rozklikneme položku "Nástroje" > "Port" a zvolíme si příslušný port na kterém je USB UART převodník.

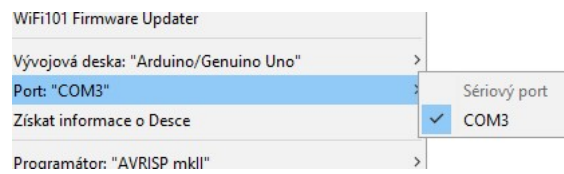

Dále v horním menu programu si znovu rozklikneme položku "Nástroje" a "Seriový monitor". Do horního řádku se píší příkazy, které se potvrzují klávesou Enter a nebo tlačítkem "Pošli".

## **SIGFOX NODE**

Vpravo dole je zapotřebí nastavit zakončování řádku "Obojí NL & CR". Dále zvolte přenosovou rychlost 9600 baudů.

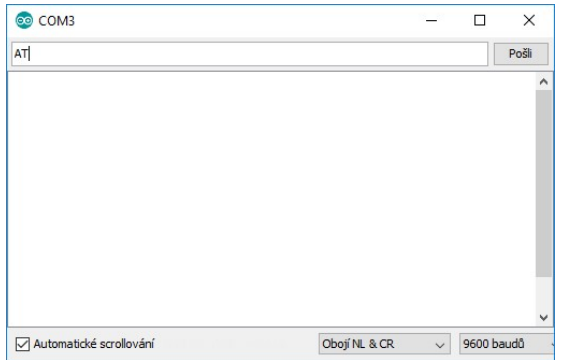

Pokud je vše nastaveno, můžete zkusit odeslat první příkaz "AT" (vždy velkými písmeny) a v konzoli se objeví "OK". Znamená to, že je modul dobře připojen a komunikuje.

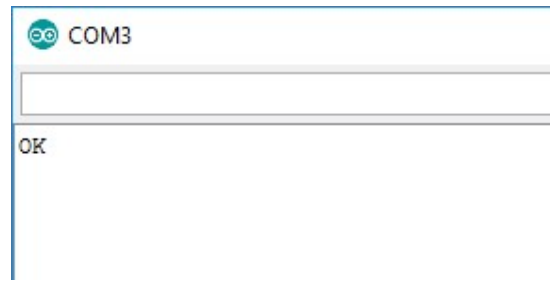

SIGFOX NODE MŮŽETE KOUPIT NA **WWW.LPWAN.CZ** 

Telefon: (+420) 777 454 055 E-mail: info@lpwan.cz

.<br>SIGFOX NODE MŮŽETE KOUPIT NA **WWW.LPWAN.CZ** 

Telefon: (+420) 777 454 055 E-mail: info@lpwan.cz

SIGFOX NODE MŮŽETE KOUPIT NA **WWW.LPWAN.CZ** 

Telefon: (+420) 777 454 055 E-mail: info@lpwan.cz